# **CLinked** in

## **Registrierung bei LinkedIn® Learning**

### **[Hier geht's direkt zur Registrierung](https://www.linkedin.com/learning/activate)**

Die Nutzung von LinkedIn® Learning ist nach einmaliger kostenloser Registrierung mit einer **E-Mail-Adresse der Hochschule** möglich. Auch außerhalb des Campusnetzes können Sie nach erfolgreicher Registrierung auf die Schulungsvideos zugreifen.

1. Rufen Sie die Adresse:<https://www.linkedin.com/learning/activate> auf und geben Sie Ihre E-Mail-Adresse der Hochschule Anhalt ein (für Studierende:…@student.hsanhalt.de oder für Mitarbeiter: …@hs-anhalt.de).

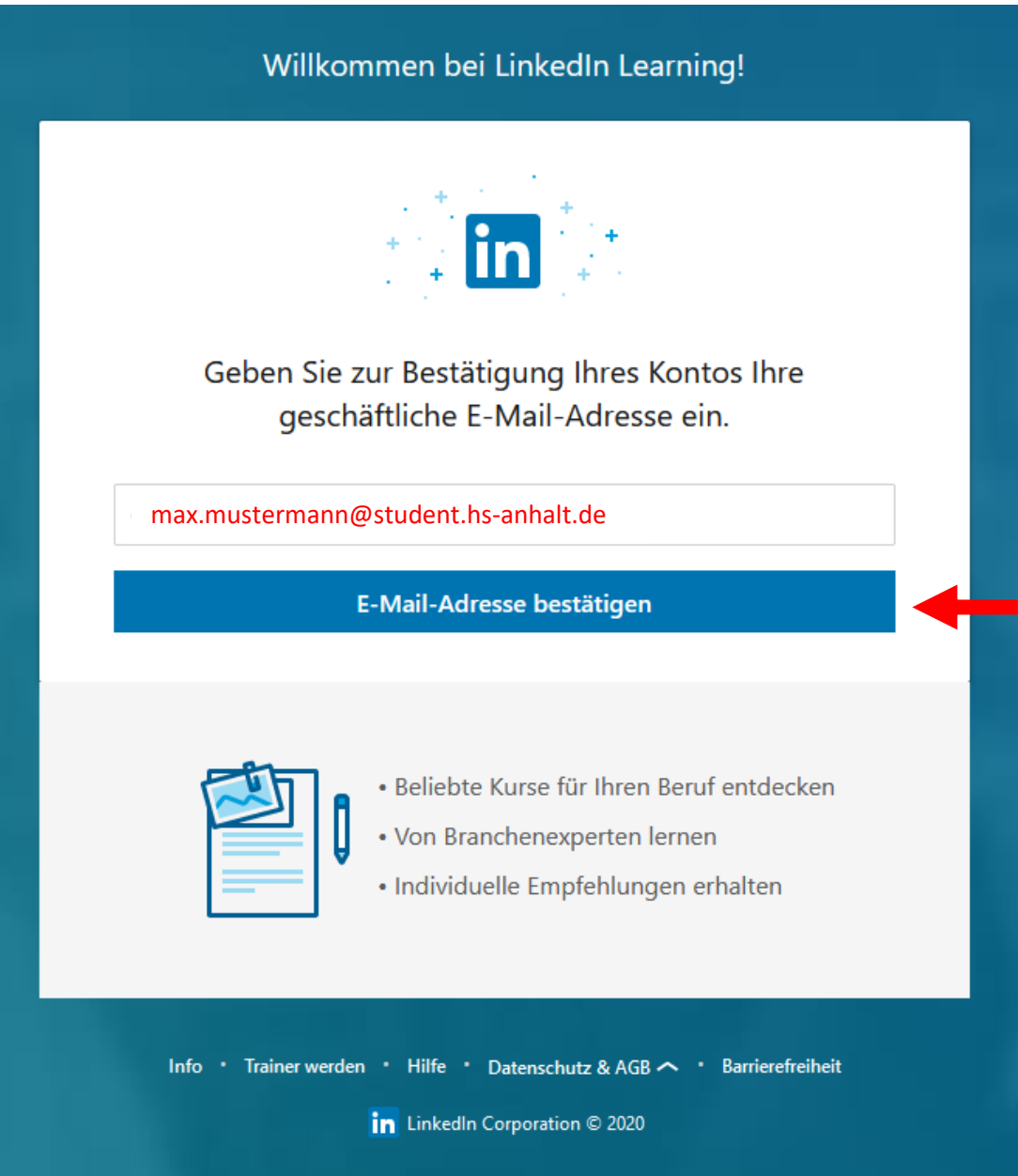

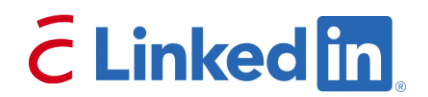

2. Sie erhalten danach eine **Authentifizierungs-E-Mail** mit einem Bestätigungslink an Ihre angegebene Adresse (prüfen Sie ggf. auch Ihren Spam-Ordner).

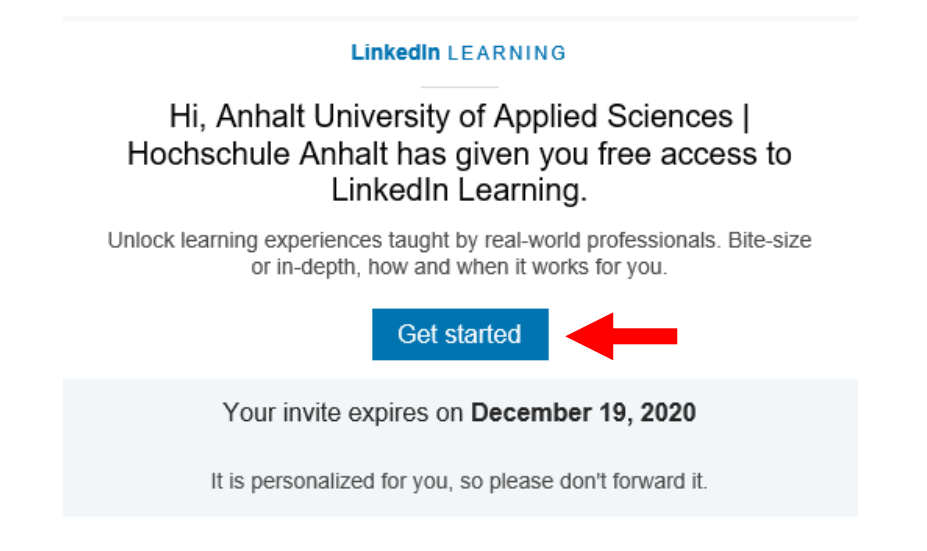

3. Folgen Sie dem Link "**Get started**". Es öffnet sich ein Hinweis, dass Sie nun Zugriff auf LinkedIn® Learning haben. Falls Sie bereits ein Konto bei LinkedIn haben (was nicht zwingend erforderlich ist), empfehlen wir aus datenschutzrechtlichen Gründen keine Verknüpfung mit Ihrem LinkedIn Konto. Wählen Sie "**Weiter ohne LinkedIn**" und "Mein Konto nicht".

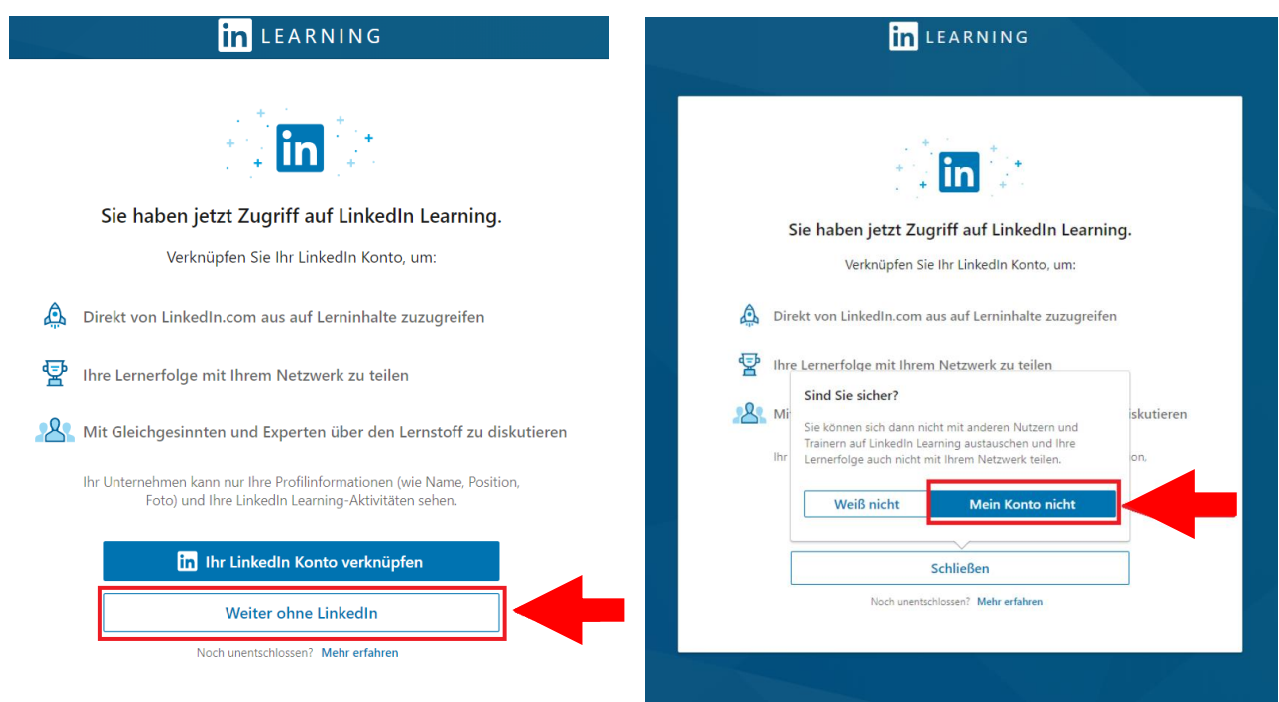

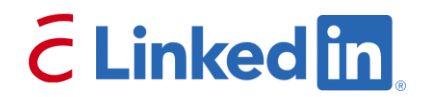

4. Im nächsten Schritt geben Sie bitte die Hochschul-E-Mail-Adresse ein und wählen im Anschluss "Verifizierungscode senden". Diesen erhalten Sie ebenfalls auf Ihre Hochschul-E-Mail-Adresse.

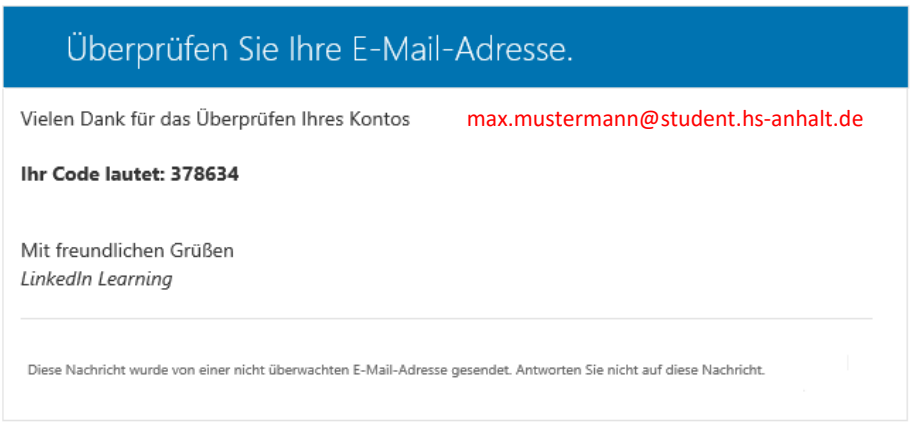

5. Geben Sie zur finalen Erstellung Ihres LinkedIn® Learning-Kontos den **Prüfcode** ein und klicken auf "Code überprüfen".

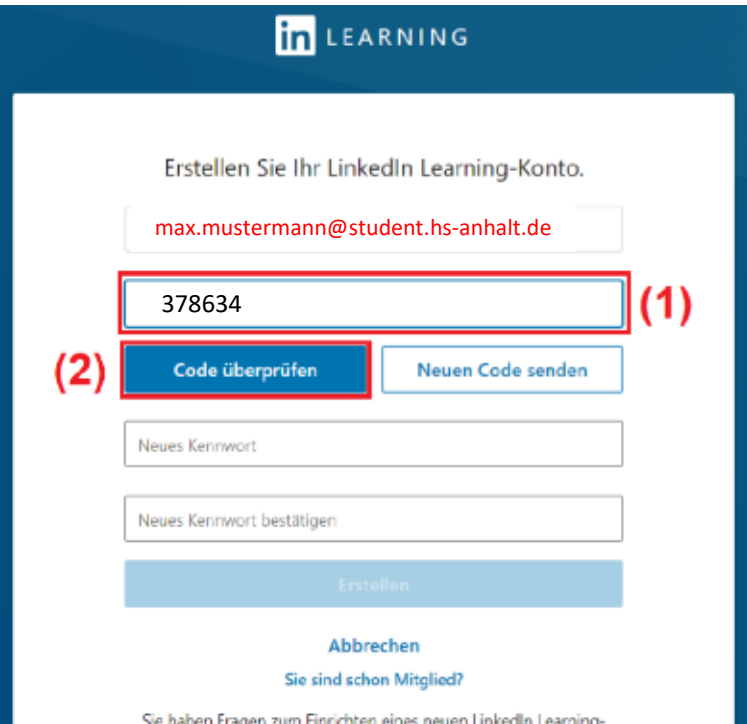

## **CLinkedin**

6. Legen Sie ein **persönliches Kennwort** für Ihr LinkedIn® Learning-Konto fest.

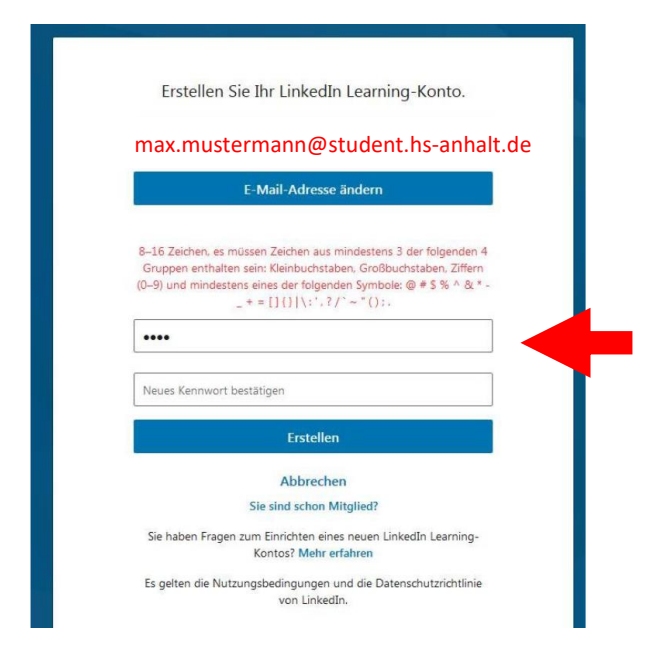

**Die Registrierung ist nun erfolgreich abgeschlossen.** Um Lernziele und -inhalte passend auf Ihre Bedürfnisse abzustimmen, können Sie bestimmte Themen & Interessensgebiete angeben oder auch Ihr persönliches Wochenziel bestimmen. LinkedIn® Learning wird Ihnen nun **Empfehlungen** zeigen, die zu

Ihrer Themenauswahl passen. Sie können von der Startseite aus aber auch einfach nach Lernvideos suchen und diese z.B. für den Offline-Gebrauch herunterladen.

Melden Sie sich bitte fortan immer über **folgende Adresse** an:

**<https://www.linkedin.com/learning>**

#### Ihre Top-Empfehlungen < Zurück Weiter > BELIEBT **RELIER NELL** <u> Titl</u> **INSTAGRAM** IN 10 MINUTEN 4 Std. 36 Min. 10 Min.  $\triangleright$  KURS  $\triangleright$  KURS  $\triangleright$  KURS  $\triangleright$  KURS  $\triangleright$  KURS macOS Big Sur Grundkurs In der Videokonferenz souverän Scrum - Grundlagen Instagram in 10 Minuten 2-Minuten-Tip auftreten Führungskräfte Von: Anton Ochsenkühn Von: Patrick Lobacher und Christian ... Von: David Mühlfeld und Achim Hepp Von: Yvonne de Bark Von: Expert:inne < Zurück Weiter > **Beliebte Lernangebote** VORGESTELLT BELIEBT VORGESTELLT BELIEBT BELIEBT BELIEBT **WEIBE RHETORIK**

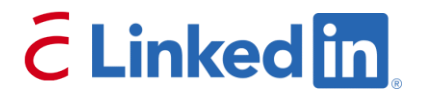

#### **Hinweise zur Verarbeitung von Daten:**

Es wird keine Verknüpfung mit einem LinkedIn® Konto benötigt. Für die Registrierung auf der Lernplattform wird lediglich Ihre hochschuleigene E-Mail-Adresse an den LinkedIn® Learning-Server gesendet.

Die Hochschule Anhalt wird keine personenbezogenen Daten in Verbindung mit der Nutzung von LinkedIn® Learning erheben, speichern, auswerten oder verarbeiten. Bitte beachten Sie die [Hinweise zum Datenschutz](https://www.linkedin.com/legal/privacy-policy) und zur Verarbeitung personenbezogener Daten durch LinkedIn®.

**[Hier geht's direkt zur Registrierung](https://www.linkedin.com/learning/activate)**

**[Datenschutzrichtlinie](https://www.linkedin.com/legal/privacy-policy)**